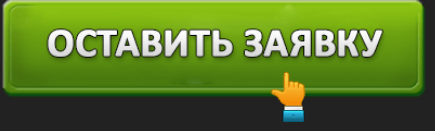

# ЛИЧНЫЙ КАБИНЕТ БАНК ТИНЬКОФФ: ВХОД В ИНТЕРНЕТ-БАНК

# ОСТАВИТЬ ЗАЯВКУ

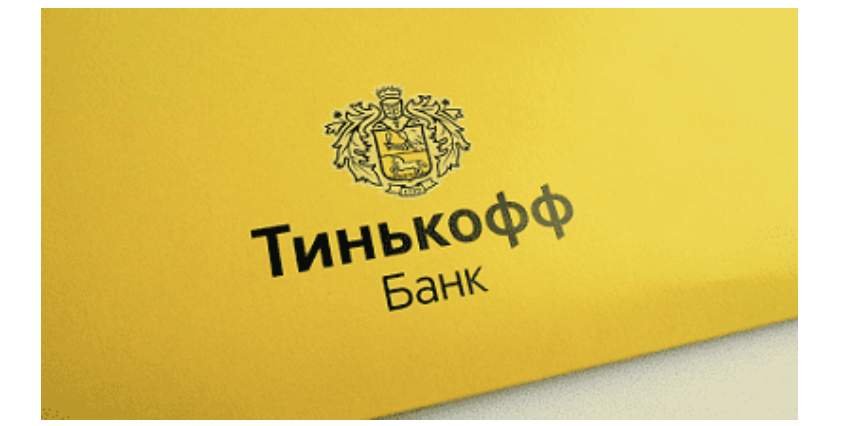

**Тинькофф** – современный банк, принципиально отличающийся от остальных кредитных организаций. Главная особенность – отсутствие привычных отделений и очередей. Получение услуг осуществляется в удаленном режиме. Каждый пользователь получает личный кабинет, позволяющий совершать финансовые операции. Можно переводить средства, заказывать пластиковые карты, подавать заявки на потребительское кредитование. Благодаря инновационным решениям и качественному обслуживанию финансовое учреждение заслужило безукоризненную репутацию среди клиентов. Согласно народному голосованию на портале Banki.ru, оно занимает 2 место (высшая лига) с оценкой 3.21.

# **Банк Тинькофф – вход в личный кабинет**

# *https://www.tinkoff.ru/login/ –* вход в интернет-банк АО «Тинькофф Банк».

Откройте страницу входа. Укажите свой логин, которым способен служить телефонный номер или пользовательский псевдоним, полученный после регистрации. Для безопасности пользователей система отправляет сгенерированный четырехзначный код на сотовый телефон. Принятую последовательность знаков необходимо перепечатать в отведенную строку. Вход будет завершен.

**Важно!** Банк Тинькофф рекомендует хранить персональные идентификаторы в надежном месте. Никогда не распространяйте логин или пароль. Запрещено сообщать конфиденциальную информацию даже банковским сотрудникам или лицам, которые представляются специалистами компании.

## **Вход по номеру банковской карты**

Кредитная организация предлагает пользователям несколько способов входа. Первый вариант

# ОСТАВИТЬ ЗАЯВКУ

– по логину. Чтобы его получить, нажмите специальную ссылку на странице входа. Появится новая страница, запрашивающая номер пластиковой карты Тинькофф Банка. Также подойдет номер договора кредитования или размещения депозита.

Следующий шаг – получение временных идентификаторов. Система сгенерирует данные для первого входа. Для подтверждения доступа примите на телефон сообщение СМС, содержащее проверочный код. Рекомендуется изменить пароль в настройках личного кабинета. Это повысит безопасность учетной записи.

## **Вход по номеру телефона**

Второй вариант подразумевает ввод номера сотового телефона, указанного при оформлении договора. Все пользователи, получающие потребительский кредит, открывающие депозит или заказывающие пластиковую карту, становятся полноправными владельцами личного кабинета. Для входа понадобится ввести телефон и получить секретный код.

Вам придет четырехзначный код подтверждения. Если СМС-сообщение задерживается – нажмите кнопку «Отправить еще раз» или обратитесь в поддержку. После успешного входа появится интерфейс персонального раздела. Через него реализовано управление подключенными банковскими счетами. Можно управлять банковскими продуктами и контролировать состояние баланса.

После первой авторизации обязательно откройте раздел «Настройки». Придумайте качественный пароль, содержащий знаки различного регистра. Если не хотите запоминать длинную комбинацию символов, можете авторизоваться посредством одноразового кода каждый раз. Единственным условием является наличие мобильного телефона поблизости (для просмотра кода).

**Создание личного кабинета банка Тинькофф**

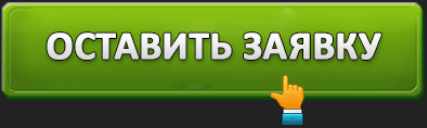

# Регистрация

Чтобы получить доступ к сервисам Тинькофф, введите номер карты Тинькофф Банка. Если у вас есть только кредит на покупку или автокредит - введите номер договора

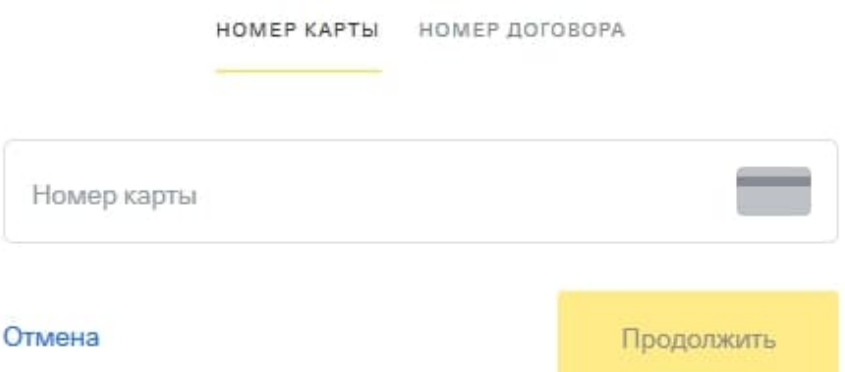

Форма регистрации в онлайн-банке.

Пользоваться услугами Тинькофф банка невозможно без личного кабинета. Каждый пользователь должен зарегистрироваться. Понадобится пройти идентификацию личности посредством указания персональных данных.

# **Регистрация через сайт**

Такая процедура занимает всего несколько минут. Посетите официальный сайт и кликните «Войти». Затем выберете раздел «Зарегистрироваться».

- 1. Укажите телефон. Впоследствии номер становится личным логином пользователя, позволяющим посещать кабинет.
- 2. Заполните предложенную анкету. Укажите дату рождения, номер карты и другие личные данные.
- 3. Дождитесь уведомления об отправке проверочного кода на мобильный телефон. Перепечатайте полученную комбинацию знаков в отведенную строку.
- 4. Напишите адрес электронной почты, на которую будут поступать рекламные предложения, выписки и другая полезная информация. Если не желаете получать письма от Тинькофф – пропустите шаг.

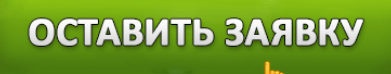

#### **Регистрация через мобильное приложение**

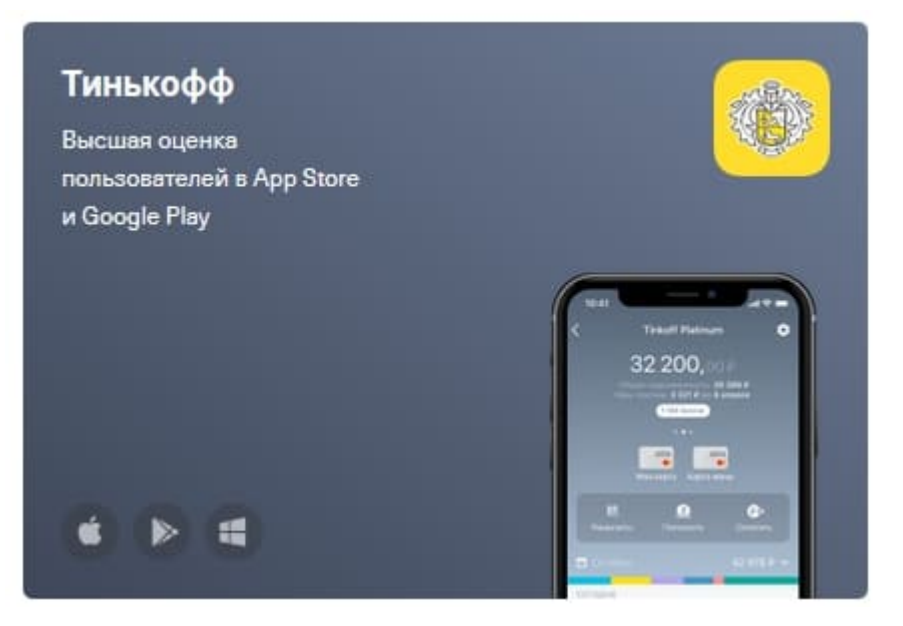

- 1. Загрузите банковское приложение из маркета Google Play или App Store.
- 2. После первого запуска программы укажите номер телефона, номер карты и получите логин.
- 3. Придумайте надежный пароль, защищающий личный кабинет.
- 4. Получите проверочный код в сообщении СМС. Перепечатайте комбинацию символов в предназначенное текстовое поле. Нажмите кнопку подтверждения и дождитесь завершения регистрации. Личный кабинет будет успешно создан. Теперь можете авторизоваться посредством ввода логина и пароля.

**Возможности личного кабинета Тинькофф Банка**

# ОСТАВИТЬ ЗАЯВКУ

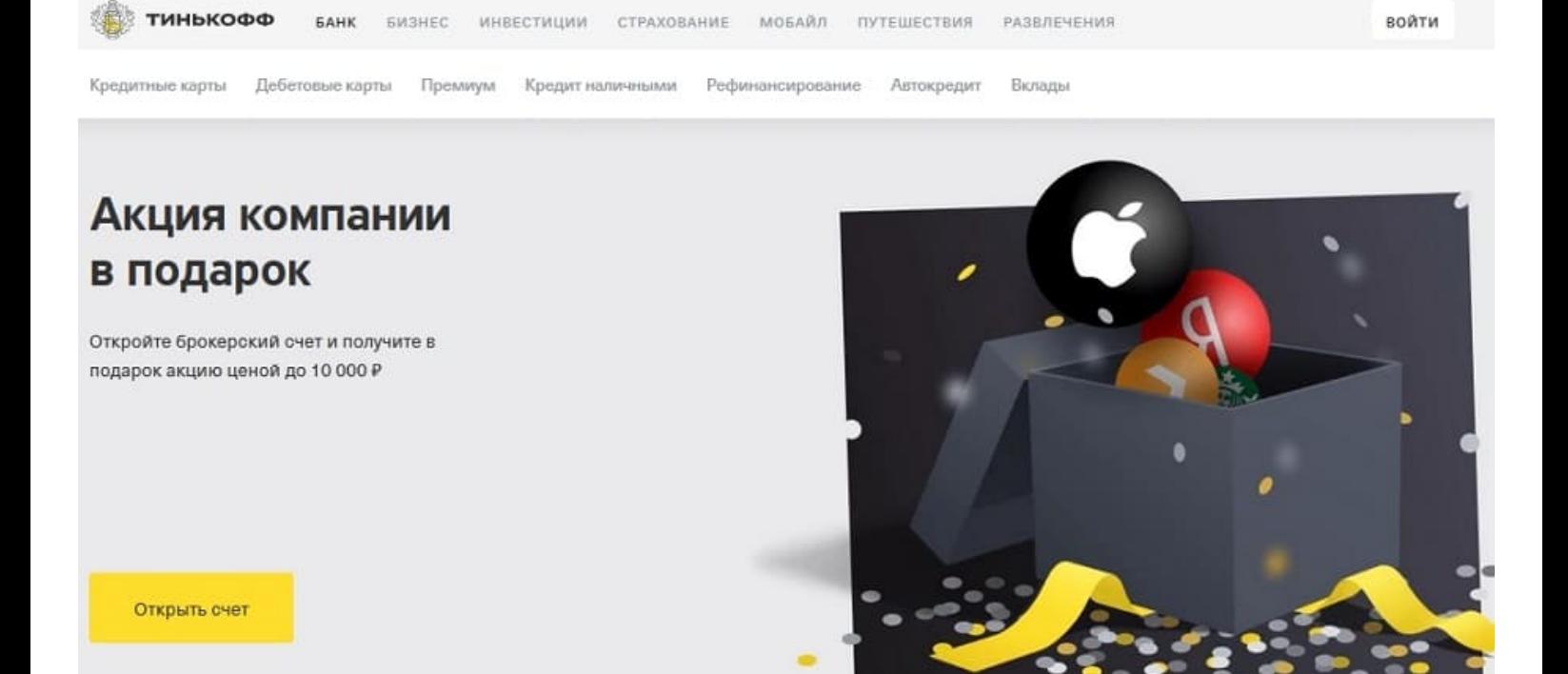

*https://www.tinkoff.ru/ –* официальный сайт.

Система дистанционного обслуживания позволяет клиентам совершать практически любые финансовые операции через Интернет. Единственное условие – наличие компьютера или смартфона с установленным официальным приложением. Также понадобится сетевое подключение с приемлемой скоростью. После входа перед пользователем появляется страница кабинета с несколькими разделами:

- Состояние баланса;
- Последние поступления;
- Расходы;
- Статистика операций;
- Управление банковскими продуктами;
- Отправка заявок;
- Погашение задолженностей;
- Оплата услуг;
- Совершение переводов;
- Получение мгновенных уведомлений;
- Управление картами;
- Использование программы лояльности;

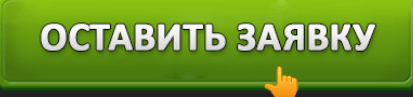

Справочные материалы.

## **Вопросы начинающих пользователей**

### **Как изменить прикрепленный телефонный номер?**

Клиенты банка не могут самостоятельно осуществлять изменение телефона. Понадобится обращаться в контактный центр. Откройте раздел «Управление профилем» – «Настройки профиля» – «Личные данные». Сервис предложит воспользоваться горячей линией 88005557778 для редактирования персональных данных.

# **Как удалить личный кабинет?**

Если необходимость использования кабинета Тинькофф пропала, пользователь вправе заблокировать учетную запись. В меню находится соответствующая функция. Альтернативным способом закрытия аккаунта является совершение звонка в контактный центр.

# **Как восстановить доступ от кабинета?**

# Форма восстаноления доступа от кабинета.

Нередко возникает ситуация, когда при выполнении входа отображается ошибка. Нужно внимательно проверить правильность написания логина перед совершением повторной попытки. Если проблема сохраняется, восстановите доступ:

- 1. Нажмите кнопку «Вход»;
- 2. Щелкните по ссылке «Забыли пароль»;
- 3. Выберете способ восстановления:

a. По номеру карты;

- b. По номеру договора.
- 4. Получите сообщение с проверочным кодом;
- 5. Придумайте новый пароль;
- 6. Сохраните внесенные изменения.

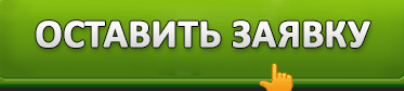

## **Банк Тинькофф – телефон поддержки**

При возникновении вопросов клиент способен обратиться за помощью к банковским сотрудникам. На сайте Тинькофф работает чат, позволяющий задавать вопросу боту. Программа содержит базу самых распространенных затруднений пользователей.

Если бот не решил заданный вопрос – набирайте телефонный номер **8 800 555-77-78**. Совершение звонков по России бесплатное. Операторы колл-центра решают вопросы, затрагивающие получение любых банковских услуг.

**Юридическое наименование**: АО «Тинькофф Банк»

**Официальный сайт** : https://www.tinkoff.ru/

**Вход в личный кабинет**: https://www.tinkoff.ru/login/

**Телефон поддержки**: 8 800 555-77-78

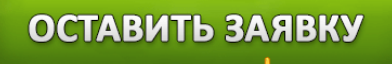